# **Eybie Docs** Выпуск 0.1

Eyndjl

янв. 13, 2023

# Оглавление

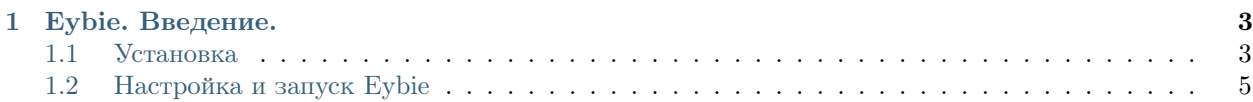

Добро пожаловать в документацию к Eybie (актуально для версий 3.0.x). Здесь вы сможете найти информацию по установке/настройке и использованию Eybie. Данная документация предназначена для тех людей, кому не хочется лезть в код, дабы понять принцип работы Eybie.

Начнём с [Установка](#page-6-1)

Примечание: Проект не стоит на месте и постоянно добавляется что-то новое и удаляется старое, документация обновляется медленней самого Eybie. Рекомендую смотреть на то, к какой версии Eybie была сделана документация.

# $\Gamma$ лава  $\Gamma$

Eybie. Введение.

# <span id="page-6-1"></span><span id="page-6-0"></span>1.1 Установка

Примечание: Установка проходит по одному из двух сценариев, сценарий зависит от вашей операционной системы. 1. Установка на Windows 2. Установка на Linux

## 1.1.1 Установка на Windows

#### Скачивание

Для начала вам нужно зайти на Github Eybie, где вы увидите большую зелёную кнопку Code. Нажмите на неё, затем нажмите на кнопку *Download ZIP*. После скачивания архива распаковываем его содержимое куда вам угодно.

Поздравляю, вы скачали Eybie! Вы доказали вашу способность читать и понимать прочитанный текст!  $(\text{ладно}, \text{ продолжим} \dots)$ 

Если вы уже установили Python, то можете пропустить данный пункт...

#### Установка Python

Для установка Python первым делом нужно перейти на Caйт Python Далее вам нужно навестись на кнопку Downloads и нажать на кнопку Python 3. \* версия \*, после чего начнётся скачивание инсталлятора Python 3.

Когда файл установки скачался, открываем его. **ОБЯЗАТЕЛЬНО** добавьте Python в **РАТН**, нажав на галочку у пункта Add python.exe to PATH, затем смело нажимайте Install Now и. Вуоаля, вы установили Python 3!

#### Установка зависимостей

После установки Python переходим в распакованную вами папку Eybie. Откройте Командную строку, напишите

C:\Users\User\Desktop> pip install \*путь до файла requirements.txt\*

И ожидайте окончания установки зависимостей.

Поздравляем, почти всё готово! Остались лишь [Настройка и запуск Eybie](#page-8-0)!

## 1.1.2 Установка на Linux

#### Скачивание через git

Самый удобный метод. Для скачивания репозитория достаточно лишь прописать в терминал:

```
$ git clone https://github.com/Eyndjl/eybie.git
```
#### Скачивание через браузер

Для начала вам нужно зайти на [Github Eybie,](https://github.com/Eyndjl/eybie) где вы увидите большую зелёную кнопку Code. Нажмите на неё, затем нажмите на кнопку  $Download\ ZIP$ . После скачивания архива распаковываем его содержимое куда вам угодно.

Поздравляю, вы скачали Eybie! Вы доказали вашу способность читать и понимать прочитанный текст! (ладно, продолжим. . . )

Если вы уже установили Python, то можете пропустить данный пункт. . .

#### Установка Python

Откройте терминал и пропишите команду в соответствии с вашим дистрибутивом.

Ubuntu/Debian:

\$ sudo apt install python3 -y

Fedora:

\$ sudo dnf install python3

Arch/Manjaro:

\$ sudo pacman -S python3

#### Установка зависимостей

После установки Python переходим в распакованную вами папку Eybie. Откройте Терминал, напишите

\$ pip3 install \*путь до файла requirements.txt\*

И ожидайте окончания установки зависимостей.

Поздравляем, почти всё готово! Остались лишь [Настройка и запуск Eybie](#page-8-0)!

# <span id="page-8-0"></span>1.2 Настройка и запуск Eybie

### 1.2.1 Настройка

Для настройки Eybie можно использовать любой редактор текстовых файлов или редактор кода.

Переходим в папку с Eybie и открываем редактором кода/текстовым редактором файл config\_eybie. py В файле мы видим кучу текста, но на данный момент нас интересует данный кусок:

```
#Настройки
settings = {
   'token': 'TOKEN',
   'bot_name': 'Eybie' #Имя Eybie
}
```
Вместо *TOKEN* мы вставляем токен бота, созданного вами в [Discord Developer Portal,](https://discord.com/developers/applications) а вместо  $E$ ybie можно вписать желаемое вами имя бота.

## 1.2.2 Запуск Eybie под Windows

Для запуска Eybie достаточно лишь в папке Eybie открыть файл run.py как программу

Иии.. Поздравляем, приятного вам использования Eybie!

## 1.2.3 Запуск Eybie под Linux

Для запуска Eybie необходимо открыть Терминал и прописать

\$ python3 \*путь до файла run.py\*

Иии.. Поздравляем, приятного вам использования Eybie!